## エクセル VBA を使った四則計算ドリル印刷ソフトの開発

乙部町立明和小学校

## 教頭 佐々木 朗

1.はじめに

筆者は、これまでに、エクセルの VBA を 使って、漢字プリント自動作成ドリル、百 マス計算自動作成ソフト、英単語テスト自 動作成ソフトなどを開発してきた。乱数を うまく使うことによって、ボタンを押す度 に異なった問題が作成され、教師が問題を 選定し、プリントを作る手間を省くことが できたと考える。

さて、オール北海道で目指す目標の第 2 期小学校では、四則が混じった計算があげ られている。WEB 上で、このようなドリル ソフトを探してみたが、いいのが見つから ないことから、今回作成しようと考えた。

## 2. 使い方

誰もが説明書なしで、操作がわかること を前提にした。ボタンは3つとした。①問 題作成、②印刷、③問題レベルである。

①の問題作成は、ボタンを押すとレベルに あった 20 問が自動的に作成される。再びボ タンを押すと、乱数により異なった問題が 作成される。②印刷は、通常使うプリンタ ーにおいて A4 の用紙に印刷される。③問 題レベルは、ボタンをクリックすると、加 減乗除のどの範囲までとするか(加減のみ、 加減乗まで、加減乗除すべて)及びカッコ の有無(カッコあり、カッコなし、カッコ 制限なし)の9レベルの問題が出題される。 初期設定は、いずれも制限なし(一番レベ ルの高い)の問題である。1~3年生は適

宜レベルを落として使用することができる。 また、マルつけのことを考え、解答を下 に表示した。児童が取り組む時は、下を折 ってやることにする。

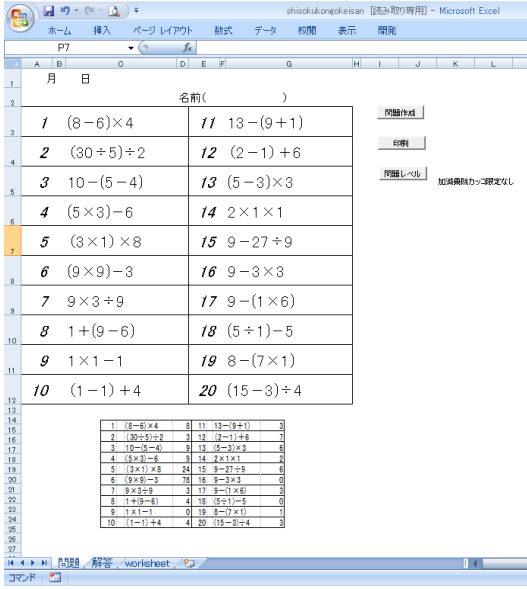

## 3.プログラムの説明

今回のプログラムは、四則計算の混じっ た3つの数の計算とし、九九(10 の段を含 めた)と 20 程度までの繰り上がりのある足 し算、20 程度までの繰り下がりのある引き 算の範囲とし、全て暗算で計算できる範囲 の数値とした。

(1)問題のカテゴリー分け

加減乗除、カッコのあるなしで問題を分 類していくと、48 種類あることがわかった。 以下の通りである。

01  $a+b+c$  02  $(a+b)+c$ 

03  $a+(b+c)$  04  $a+b-c$ 

05  $(a+b)-c$  06  $a+(b-c)$ 

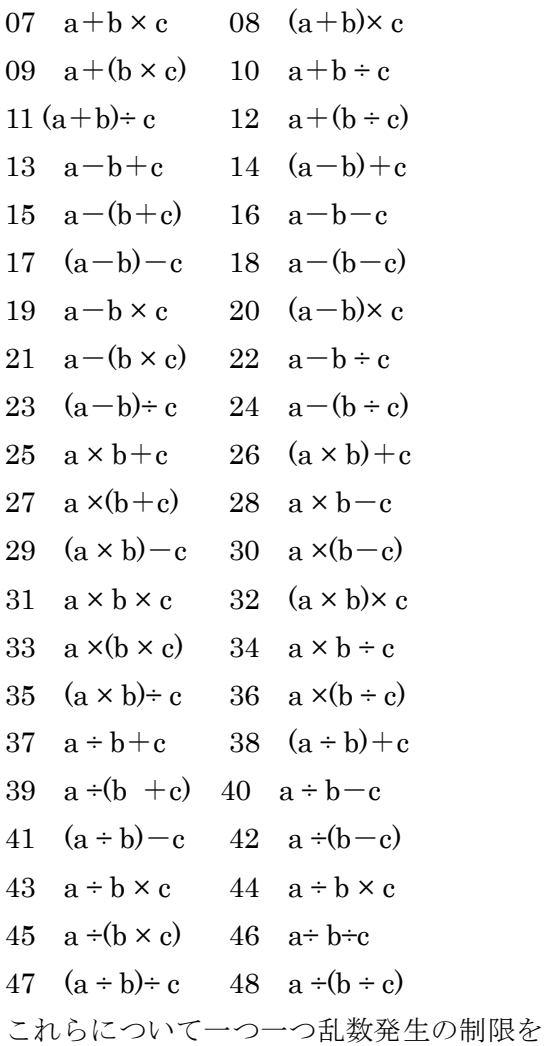

考えながらプログラムを組んだ。01 の a+b

なりややこしい考えになった。a×b の積が c の倍数になっていなければならない。しか も c が 2 の場合は、a×b が 18 より小さい 数でなければならない。などなどと細かな 場合分けをしているとこの場合だけでも 100 行以上のプログラムになってしまった。 一つ一つの問題を発生させ、矛盾がないか 確認しながら、48 種類の問題提示ルーチン を作成した。

(2)問題提示ルーチン

for  $\sim$  next を使い、20 問を提示する。 最初は制限なしのパタンを作成した。乱数 で 1~48 の乱数を発生し、その値を先ほど 説明した 48 種類の問題カテゴリーのいず れかに飛び、その問題を提示する。もう一 度戻って、乱数により、いずれかの問題カ テゴリーに飛ぶ。問題もその場で発生した 乱数により作成される。

また、乱数の初期化による同じ問題の提 示を防ぐために、コンピュータ内の時計の 分や秒を数値として、for ~ next の空回し をして、乱数発生をリフレッシュした。 (3)印刷ルーチン

+c の問題で は、そのまま  $1\sim9$ の乱 数を発生さ せればよい。  $04 \oslash a+b$ c の問題では、  $c$  が a+b より も小さくす ればよい。し かしながら、  $34 \oslash a \times b \div$ c あたりはか

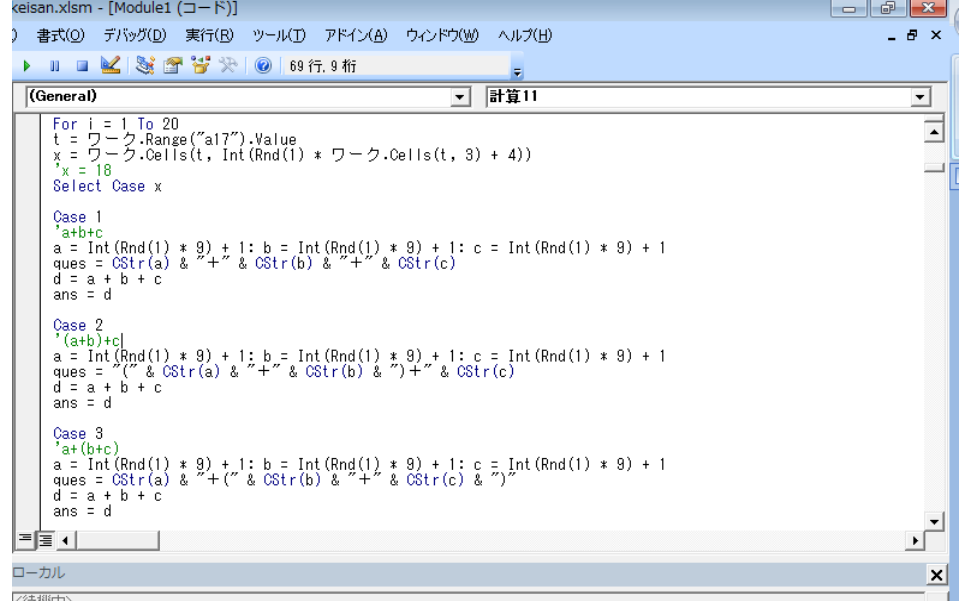

マクロの自動記録を用いて作成した。 (4)問題制御ルーチン

こちらで場合分けした複数のカテゴリー (たとえばカッコがあって加減の問題は8 種類あり、カテゴリー番号は 02、03、05、 06、14、15、17、18 となる)へ飛ばすた めの制御をどのように行うか悩んだ。これ を関数で扱うより、該当カテゴリーの番号 と数をワークシートに書き出し、該当の数 を最大値とする乱数を発生させ、制御する ことにした。この制御は vba ではなく、 worksheet のシートに記載した。

制御は vba のフォームを使い、演算の種 類を、加減まで、加減乗まで、制限なしま での 3 種類、そしてカッコのある、なし、 制限なしの 3 種類、つまり、全部で 9 種類

の問題カテゴリーにして、上記のアルゴリ ズムで問題を制御した。

4.利用場面

本計算作成ソフトは1年生の段階から利 用することができる。4年生以上では全て の児童の既習事項となる。朝自習などのち ょっとした時間や家庭学習のプリントとし ても使えるが、学年で切らないで、全校で 取り組む課題としながら、「連続3枚ノーミ スでできたら合格」とか、「1枚の制限時間 を3分以内」などの制限をつけながら、四 則が混合した計算を全学年の児童が10 0%クリアするためのツールとして活用で きれば幸いである。

5. 本ソフトのダウンロード

http://www.edu-hakodate.jp/sasaki/sonota/20121204shisokukeisandrill/